# **Projekti javnog bežičnog pristupa internetu Wlan Slovenija i Otvorena mreža**

**Lipošćak, Igor**

#### **Undergraduate thesis / Završni rad**

**2020**

*Degree Grantor / Ustanova koja je dodijelila akademski / stručni stupanj:* **University of Rijeka / Sveučilište u Rijeci**

*Permanent link / Trajna poveznica:* <https://urn.nsk.hr/urn:nbn:hr:195:707734>

*Rights / Prava:* [In copyright](http://rightsstatements.org/vocab/InC/1.0/) / [Zaštićeno autorskim pravom.](http://rightsstatements.org/vocab/InC/1.0/)

*Download date / Datum preuzimanja:* **2024-07-12**

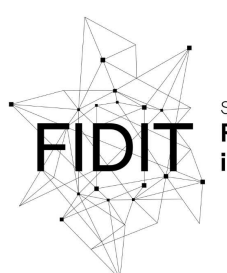

Sveučilište u Rijeci **Fakultet informatike** digitalnih tehnologija *Repository / Repozitorij:*

[Repository of the University of Rijeka, Faculty of](https://repository.inf.uniri.hr) [Informatics and Digital Technologies - INFORI](https://repository.inf.uniri.hr) **[Repository](https://repository.inf.uniri.hr)** 

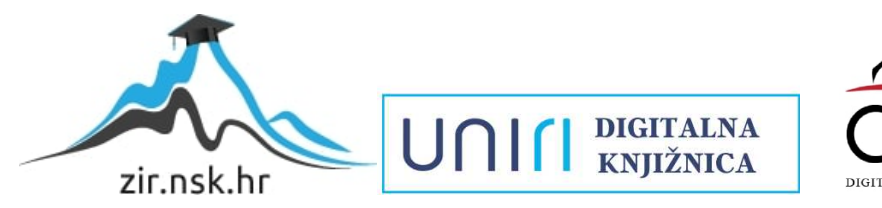

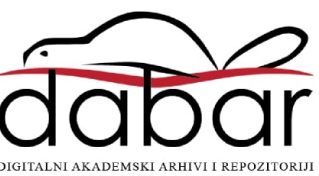

**Sveučilište u Rijeci – Odjel za informatiku Jednopredmetni preddiplomski studij informatike**

**Igor Lipošćak**

# **Projekti javnog bežičnog pristupa internetu** *Wlan Slovenija* **i**  *Otvorena mreža*

**Završni rad**

**Mentor: v. pred. dr. sc. Vedran Miletić**

**Rijeka, 21.09.2020.**

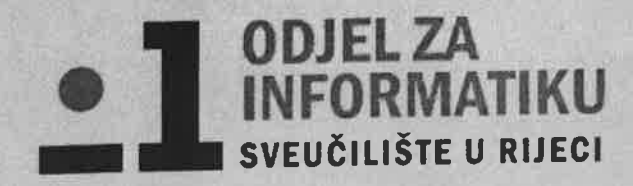

Rijeka, 10.02.2020.

# Zadatak za završni rad

Pristupnik: Igor Lipošćak

Naziv završnog rada: Projekti javnog bežičnog pristupa internetu Wlan Slovenija i Otvorena mreža

Naziv završnog rada na eng. jeziku: Public wireless Internet projects Wlan Slovenija and Otvorena mreža

Sadržaj zadatka:

Pristup internetu putem bežične mreže dostupan je na brojnim javnim mjestima. Projekti Wlan slovenija i Otvorena mreža žele proširiti tu dostupnost korištenjem jeftinih kućnih routera i slobodnihg softvera otvorenog koda. Projekti se zasnivaju na softveru za bežične usmjerivače OpenWrt i nekolicini softvera vlastitog razvoja. Cilj rada je opisati tehničke karakteristike i društvene ciljeve oba projekta, te napraviti pregled dosadašnjih postignuća.

Mentor

v. pred dr. sc. Vedran Miletić

ednen riletio

Voditelj za završne radove

doc. dr. sc. Miran Pobar

Zadatak preuzet: 12.02.2020.

or lyosed

(potpis pristupnika)

# **Sažetak**

Projekti *wlan slovenija* i *Otvorena mreža* su pokrenuti kako bi okupili zaljubljenike u tehnologiju te kombiniranim iskustvima i znanjima omogućili ljudima besplatan pristup Internetu bežičnim putem. U tu svrhu su razvili vlastite softvere otvorenog koda *Tunneldigger* i *nodewatcher*, koji su im uz OpenWRT omogućili jednostavniju implementaciju i lakše širenje. Cilj ovog završnog rada je opisati tehnologiju koja se koristila za realizaciju projekta te kako se sam projekt razvijao.

# **Ključne riječi**

Wlan, Wi-FI, mreža, *wlan slovenija*, *Otvorena mreža*, *nodewatcher*, *Tunneldigger*, čvorište, OpenWRT

# Sadržaj

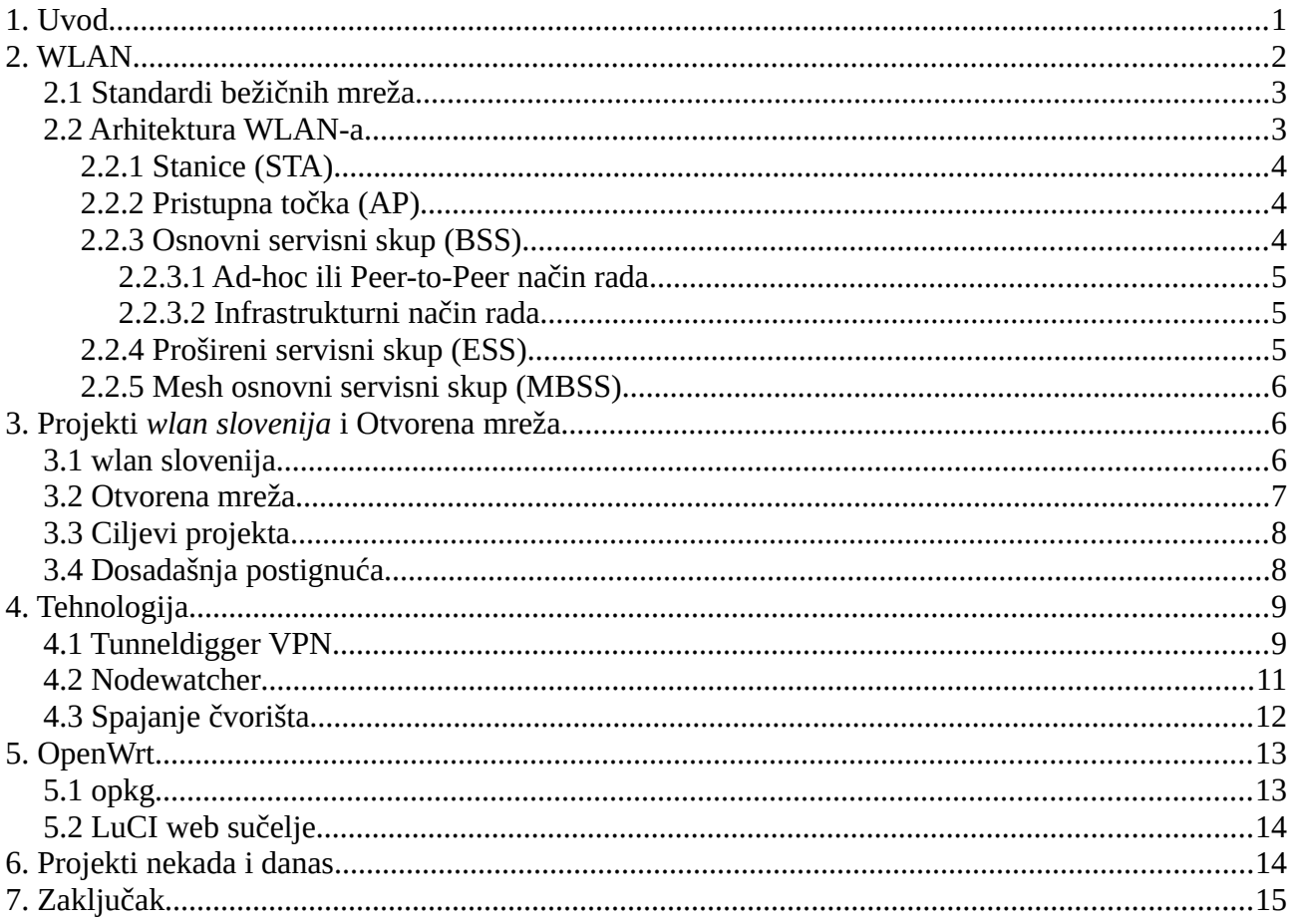

## **1. Uvod**

<span id="page-5-0"></span>Bežična lokalna mreža (eng. Wireless Local Area Network - WLAN) je lokalna mreža koja se zasniva na bežičnoj tehnologiji, a sastoji se od digitalnih komunikacijskih uređaja, računa te ostale mrežne opreme, međusobno povezanim putem radio valova. Bežična mrežna zajednica (eng. Wireless Commnunity Network – WCN) je mreža kod koje različiti ljudi sudjeluju u izgradnji iste kako bi omogućili pristup bežičnoj mreži ljudima koji si to nisu u mogućnosti priuštiti ili jednostavno nemaju adekvatne tehničke mogućnosti. U prošlosti su se različiti dijelovi grada ili udaljenih mjesta mogli umrežiti jedino preko telekomunikacijskih/Internet operatera uz velike troškove. Pojavom WLAN tehnologije, omogućeno nam je povezivanje udaljenih mjesta, bilo to iz hobija, znatiželje ili komercijalnih potreba. Sve WCN su nastale zahvaljujući radoznalosti pojedinaca te njihovom željom za istraživanjem novih tehnologija i željom da doprinesu svojoj zajednici. Za njih se može reći da su ništa više nego neprofitne udruge koju čine tehnološki entuzijasti te koje su osnovane s ciljem upoznavanja i istraživanja granica informacijskih tehnologija.

Po nekim izvorima iz 2016. godine, na svijetu je manje od 50% populacije koristilo Internet. Za Sloveniju i Hrvatsku su brojke bolje od prosjeka. Tako je u Sloveniji 75% stanovnika koristilo Internet, dok je u Hrvatskoj taj postotak bio nešto manji te je iznosio 73%, [1]. U ovom radu ću opisati dva projekta, projekt *wlan slovenija* i projekt *Otvorena mreža*, kojima se pokušava svim ljudima omogućiti besplatan pristup Internetu.

## <span id="page-6-0"></span>**2. WLAN**

WLAN je bežična računalna mreža koja spaja dva ili više uređaja koristeći bežičnu komunikaciju. Takva mreža je uobičajeno ograničenog dosega kao npr. kuća, škola, ured. U današnje vrijeme, naziv Wi-Fi<sup>[1](#page-6-1)</sup> se koristi kao zaštitni znak za WLAN. WLAN je definiran sa setom standarda koji su dizajnirani od strane I $EEE^2$  $EEE^2$ . Ti standardi definiraju brzine i kapacitet prijenosa podataka. [2]

<span id="page-6-3"></span>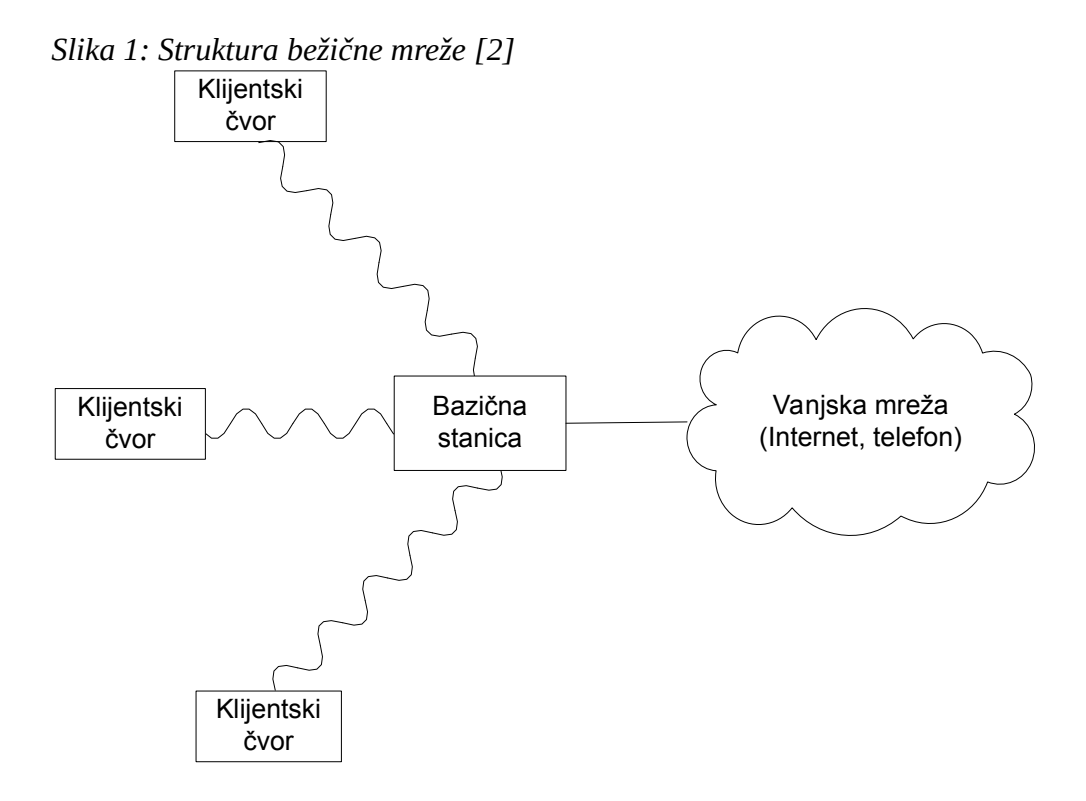

Kako bismo bolje razumjeli kako funkcionira WLAN, potrebno je pogledati arhitekturu od koje se sastoji:

- Stanice (eng. Stations STA)
- Pristupna točke (eng. Access Point AP)
- Osnovni servisni skup (eng. Basic Service Set BSS)

<span id="page-6-1"></span><sup>1</sup> Wireless Fidelity – obitelj bežičnih mrežnih protokola baziranih na IEEE 802.11 standardima.

<span id="page-6-2"></span><sup>2</sup> Institute of Electircal and Electronich Engineers – udruga stručnjaka koji razvijaju, pregledavaju i definiraju elektroničke i računalne znanstvene standarde.

- Prošireni servisni skup (eng. Extended Service Set ESS)
- Mesh osnovni servisni skup (eng. Mesh Basic Service Set MBSS)

## <span id="page-7-1"></span>**2.1 Standardi bežičnih mreža**

Prvi bežični standard je bio IEEE 802.11 koji je donesen 1997. godine. Ti 802.11 standardi se razlikuju po brzini prijenosa podataka, dometu prijenosa podataka te po frekvenciji koju koriste za prijenose podataka. Iako se razlikuju po navedenom, ne postoji velika razlika prilikom implementacije. S vremenom su se stvarali novi standardi koji su povećali brzinu i domet za prijenos podataka. Iz tablice niže razvidno je kako su se donosili novi standardi tokom godina te njihovu međusobnu usporedbu.[3]

| Standards<br>and<br>ratification<br>dates | Ratification<br>Date | Maximum<br>data rate | RF band           | Technique used             | Channel<br>Band width | Range      |
|-------------------------------------------|----------------------|----------------------|-------------------|----------------------------|-----------------------|------------|
| 802.11                                    | 1997                 | 1to2 Mbps            | 2.4 GHz           | <b>DSSS</b>                | 20 MHz                | 100 meter  |
| 802.11a                                   | 1999                 | 54 Mbps              | 5 GHz             | OFDM                       | 20 MHz                | 80 meter   |
| 802.11b                                   | 1999                 | 11Mbps               | 2.4 GHz           | <b>DSSS</b>                | 20MHz                 | 100 meter  |
| 802.11g                                   | 2003                 | 54 Mbps              | 2.4 GHz           | DSSS, OFDM                 | 20MHz or<br>40MHz     | 100 meter  |
| 802.11n                                   | 2009                 | 600 Mbps             | 2.4GHz &<br>5 GHz | OFDM                       | 20MHz or<br>40 MHz    | 140 meter  |
| 802.11ac                                  | 2014                 | 1Gbps                | 5 GHz             | OFDM                       | 80MHz or<br>60 MHz    | 160 meter  |
| 802.11p                                   | 2010                 | 27Mbps<br>(USA)      | 5.9GHz            | MIMO, Frame<br>aggregation | 10 MHz                | 1000 meter |

<span id="page-7-2"></span>*Slika 2: Usporedba između IEE 802.11 standarda [3]*

### <span id="page-7-0"></span>**2.2 Arhitektura WLAN-a**

Kod planiranja bežične mreže, bitno je odlučiti koju mrežnu arhitekturu primijeniti u danom okruženju. Zasniva se na lokalnoj mrežnoj (eng. Local Area Network - LAN) arhitekturi, ali kako bi bežična komunikacija funkcionirala, potrebno je uvesti nove uređaje i načine rada. [4]

#### <span id="page-8-2"></span>**2.2.1 Stanice (STA)**

Svi uređaji koji se mogu povezati na bežični medij unutar mreže nazivaju se stanice. Bežične stanice mogu biti svi prijenosni uređaji koji u sebi imaju mrežnu karticu i imaju mogućnost povezivanja. To mogu biti prijenosna računala, pametni telefoni, printeri, stolna računala, radne stanice, itd. [4]

### <span id="page-8-1"></span>**2.2.2 Pristupna točka (AP)**

AP-ovi, najčešće bežični usmjerivači (eng. Router) su bazne stanice za povezivanje na bežičnu mrežu. Oni služe kako bi povezali ostale uređaje u lokalnu mrežu te kao veza s ostalim bežičnim mrežama ili žičnom mrežom. Prema IEEE 802.11 standardu na AP se u prosjeku može spojiti do 30 uređaja (klijenata) na udaljenosti do 100m. AP je centralni uređaj u WLAN arhitekturi. [4]

#### <span id="page-8-0"></span>**2.2.3 Osnovni servisni skup (BSS)**

BSS je temelj na kojem se bazira WLAN. On je skup svih stanica koje mogu međusobno komunicirati u fizičkom sloju<sup>[3](#page-8-3)</sup>. Svaki BSS ima svoju identifikacijsku oznaku (ID) koja se označava kao BSSID. BSSID je zapravo MAC adresa<sup>[4](#page-8-4)</sup> AP-a unutar BSS-a. Prema BSS-u, mreže mogu biti postavljene na dva načina: (1) Ad-hoc način rada koji se još naziva i Peer-To-Peer i (2) Infrastrukturni način rada. [5]

<span id="page-8-5"></span>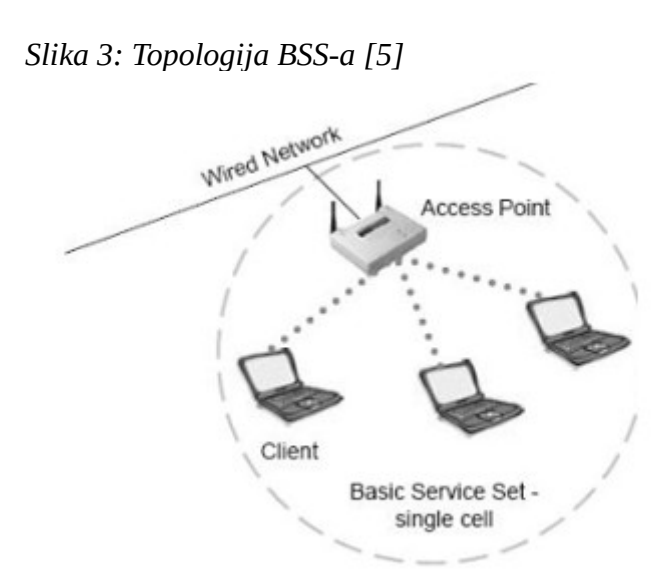

<span id="page-8-3"></span><sup>3</sup> Prvi sloj po OSI modelu. Definira fizička i električka svojstva mrežnih uređaja.

<span id="page-8-4"></span><sup>4</sup> Jedinstveni ključ koji se nalazi u većini mrežnih uređaja koji im je ujedno jedinstveni identifikator.

#### <span id="page-9-2"></span>*2.2.3.1 Ad-hoc ili Peer-to-Peer način rada*

Kod ad-hoc načina rada, svi uređaji u bežičnoj mreži razgovaraju direktno međusobno u takozvanom 'Peer-to-Peer' načinu komunikacije. Za spajanje im nije potreban AP. Ad-hoc se kreira na način da se dva ili više uređaja konfiguriraju tako da su im postavke za WLAN identične. Te identične postavke omogućavaju uređajima da kreiraju direktnu vezu kada su dovoljno blizu da im signali mogu komunicirati. Više čvorova koji međusobno komuniciraju u ad-hoc načinu rana čine Nezavisni osnovni servisni skup (eng. Independent Basic Service Set – IBSS). [6]

#### <span id="page-9-1"></span>*2.2.3.2 Infrastrukturni način rada*

Kod infrastrukturnog načina rada, AP funkcionira kao mrežni čvor (eng. Hub) koji uspostavlja vezu sa žičanom mrežom. Sva komunikacija se odvija preko AP-a. Čak i da se dva uređaja koja komuniciraju istim putem nađu u blizini, neće direktno komunicirati. Svi spojeni uređaji komuniciraju međusobno unutar istog identifikatora mreže (eng. Service Set Identifier – SSID). [6]

#### <span id="page-9-0"></span>**2.2.4 Prošireni servisni skup (ESS)**

Ukoliko spojimo dva ili više BSS-a koristeći neki distributivni sistem (npr. LAN), dobijemo ESS. Spojimo li više AP-ova u isti LAN, povećava se površina po kojoj se klijenti mogu kretati, a da bi i dalje ostali povezani na navedeni LAN. [7]

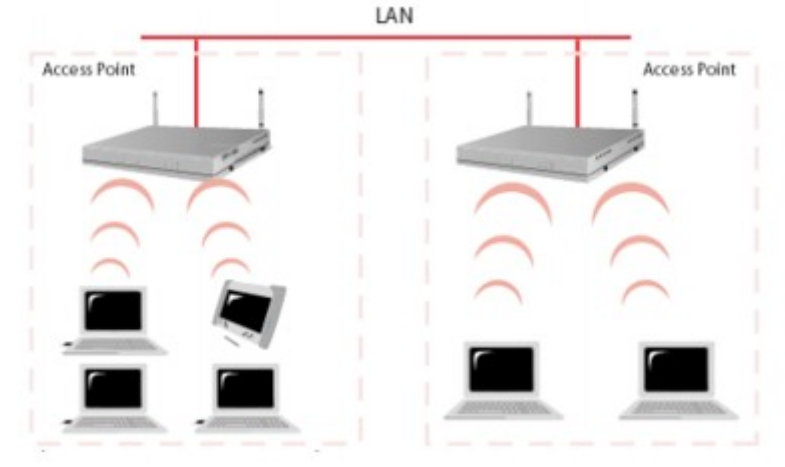

<span id="page-9-3"></span>*Slika 4: Topologija ESS-a [5]*

#### <span id="page-10-2"></span>**2.2.5 Mesh osnovni servisni skup (MBSS)**

Ukoliko želimo omogućiti bežičnu mrežu većem području poput naselja ili grada, onda je problematično spojiti svaki AP na mrežu putem žice. U mesh mreži, bežični promet se može premostiti od jednog AP-a na drugi i tako prema najbližem AP-u koji ima pristup žičanoj infrastrukturi. Minimalno jedan AP mora biti spojen žičano, dok se ostali mogu međusobno spojiti bežično. [5]

<span id="page-10-3"></span>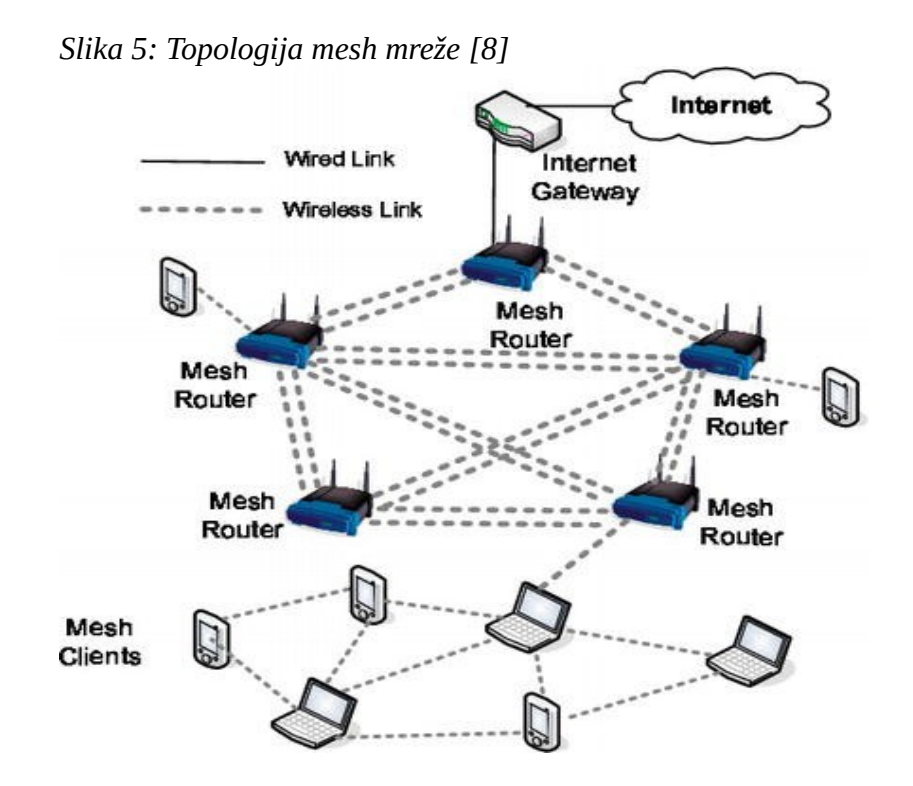

# <span id="page-10-1"></span>**3. Projekti** *wlan slovenija* **i Otvorena mreža**

## <span id="page-10-0"></span>**3.1 wlan slovenija**

Ideja o bežičnoj mreži u Ljubljani je postojala duže vrijeme te je sve više ljudi bilo zainteresirano za sudjelovanje u takvom projektu. Ideja se napokon ostvarila za vrijeme festivala 2006. godine, kada je FunkFeuer ekipa prezentirala svoju bežičnu mrežu. Tokom tog festivala postavljene su prve dvije Wi-Fi točke.

Početkom 2009. godine rodila se ideja o stvaranju mreže velike kvalitete s naglašenom željom da ista bude što rasprostranjenija. U tu svrhu je jasno definiran plan razvoja u kojem mreža mora biti posložena tako da stimulira razvoj novih tehnologija, a opet biti dovoljno razumljiva kako bi u razvoju mogle sudjelovati i osobe koje nisu veoma iskusne u radu s računalima. Na taj način bi moglo sudjelovati više ljudi, a ne samo oni koji dubinski razumiju tehnologiju koja je potrebna. Na žalost, to je uvelo podjelu među sudionicima jer su neki htjeli sačuvati isključivo tehničku prirodu aktivnosti vezano uz mrežu, umjesto da mreža bude dostupna svima. Usprkos poteškoćama, ideja je zaživjela.

Mreža i projekt su dobili naziv *wlan ljubljana* su započeli s radom s 10 Wi-Fi pristupnih točaka. Nakon što je *nodewatcher* implementiran u veljači 2009. godine, omogućeno je daljnje jednostavnije postavljanje novih Wi-Fi pristupnih točaka. Do lipnja iste godine, mreža je brojala 4 000 korisnika. Do studenog 2009. godine, mreža *wlan ljubljana* je radila na 28 čvorišta te se na nju spajalo preko 13 000 korisnika. U ljeto 2010. godine ideja o otvorenoj mreži proširila se do Maribora gdje su do kraja ljeta postavljena 3 dodatna čvora. Nakon širenja na Maribor pojavio se problem s nazivom *wlan ljubljana* zato što više nije geografski odgovaralo projektu. U siječnju 2011. godine naziv projekta se mijenja u *wlan slovenija* te se širi na ostatka zemlje. Do kraja prosinca 2011. godine, više od 140 000 korisnika je bilo spojeno na mrežu. [9]

### <span id="page-11-0"></span>**3.2 Otvorena mreža**

Iako je projekt *Otvorena mreža* u Hrvatskoj započeo s radom 2012. godine, počeci sežu u davnu 2003. godinu. Kako se nova bežična tehnologija počela pojavljivati, tehnološki entuzijasti su se za nju počeli zanimati. U to vrijeme pristup Internetu je bio skup i nije bio svima pristupačan. Tada su se po svim većim gradovima u Hrvatskoj počeli okupljati zaljubljenici u tehnologiju i nastali su prvi Wi-Fi projekti i Wi-Fi zajednice. Sve je krenulo od želje za zajedničkim igranjem igrica. Problem takvih zajednica je bio to što je postojalo svega par administratora na 100 ili više korisnika, a ljudi nisu htjeli sudjelovati u održavanju projekta, već su ga samo htjeli koristiti. Takvi projekti su izdržali svega par godina do 2006. dok se nije pojavio ADSL. Tada je Internet postao pristupačniji te su ljudi odlučili prijeći na njega umjesto da se bave gradskim bežičnim mrežama.

Valent Turković je bio jedan od administratora u projektu Wi-Fi Osijek koji je igrom slučaja sudjelovao na jednom predavanju 2012. godine o mesh mrežama. Predavanje je vodio Luka Mustafa iz Slovenije koji je prezentirao njihov projek *wlan slovenija*. Tada se Valent odlučio pridružiti projektu, ali projekt s nazivom *wlan slovenija* ne bi možda naišao na veliki uspjeh u Hrvatskoj stoga su ga odlučili nazvati projekt *Otvorena mreža*. [13]

## <span id="page-12-1"></span>**3.3 Ciljevi projekta**

Osnovni društveni cilj oba projekta bio je omogućiti svima slobodan pristup Internetu jer smatraju da je to jedno od osnovnih ljudskih prava. Iako su željeli slobodan Internet za sve, nisu željeli da se ljudima pokloni sve na pladnju, već su željeli da sami dođu do toga. To se omogućilo tako da se korisnika educiralo o tehnologijama koje se koriste kako bi ih ljudi bolje razumjeli. Na taj način su ljudi mogli sudjelovati u izgradnji mreže, a ne samo biti korisnici iste.

Jedan od glavnih ciljeva je da se razvije potrebna tehnologija koja bi svima omogućila lako i jednostavno kreiranje vlastitih bežičnih mreža te međusobno spajanje sa sličnim mrežama u blizini. To sve je potrebno odraditi na zabavan način, kroz učenje i međusobno razmjenjivanje vještina.

Također, jedan od ciljeva je svakako namjera da se bežičnim putem povežu ruralna područja i gradovi.

# <span id="page-12-0"></span>**3.4 Dosadašnja postignuća**

Projekti *wlan slovenija* i *Otvorena mreža* su ostvarili mnoga postignuća na društvenom i stručnom području.

U periodu migrantske krize, projekt *wlan slovenija* je omogućio Internet vezu za sve migrante koji su se nalazili u skloništu. Tada je u Hrvatskoj i Sloveniji preko 500 000 migranata koristilo njihovu Wi-Fi mrežu. Uz njih su se njome služile i udruge kao što su Crveni križ, Unicef, Greenpeace i slične organizacije. Tvrka Crisis Inovations Lab nastala je iz projekta *Otvorena mreža*, tj. koju je osnovao jedan od voditelja projekta Valent Turković, osvojila je nagradu "Best Humanitarian Tech of the Year" za svoj proizvod MeshPointOne, a koji je nastao upravo zbog tehnologije koja se koristila na ovim projektima. U Sloveniji su besplatno uspjeli povezati veće gradove s manjim mjestima na način da su u gradu postavili odašiljač na dovoljno visoku poziciju te Point-to-Point vezom spojili na okolno mjesto. Do tamo su doveli jednu vezu i ponudili mještanima da sami odluče žele li imati besplatan Internet. U roku od par dana, sto kućnih rutera je bilo spojeno i davalo mrežu cijelom mjestu.

Nisu nedostajali ni uspjesi na tehničkom području. Valja napomenuti da su po dva studenta iz Hrvatske i Slovenije, a koja su sudjelovala na projektima, dobila pripravništva u Google-u.

Platforma *nodewatcher*, koja je razvijena unutar projekta *wlan slovenija* je prepoznata i od strane Freifunk-a<sup>[5](#page-12-2)</sup> te su je i oni počeli koristiti. Nakon samo 6 mjeseci od implementacije, broj čvorišta koje su skupljali u periodu od više godina se udvostručio. [13]

<span id="page-12-2"></span><sup>5</sup> Nekomercijalni pokret za besplatnu bežičnu mrežu.

Iz projekata su niknule uspješne tvrtke koje svoje poslovanje temelje na tehnologijama i znanjima stečenih iz međusobne suradnje. U Sloveniji je to tvrtka Koruza koja omogućuje bežični optički sustav za pristup Internetu. Omogućuje siguran prijenos podataka brzinom do 10Gbps na udaljenosti do 150m. U Hrvatskoj je to tvrtka koju sam ranije u tekstu naveo, odnosno Crisis Innovation Lab. Tvrtka se bavi proizvodnjom uređaja za bežične pristupne točke MeshPointOne.

## <span id="page-13-1"></span>**4. Tehnologija**

Oba projekta se zasnivaju na nekolicini softvera otvorenog koda (eng. Open source program) od kojih su dva glavna: (1) *nodewatcher[16]* i (2) *Tunneldigger* razvijeni od strane programera u projektu *wlan slovenija*. Uz dva navedena programa, *OpenWRT* im je također uvelike olakšao realizaciju projekta. Cijeli projekt se zasniva na mesh tehnologiji te  $VPN<sup>6</sup>$  $VPN<sup>6</sup>$  $VPN<sup>6</sup>$  koncentratoru.

### <span id="page-13-0"></span>**4.1 Tunneldigger VPN**

Kako je projekt *wlan slovenija* rastao brzim tempom u periodu od par godina, počelo se koristiti sve više i više TP-Link rutera koji su bili dovoljno jeftini i jaki. Kod njih je bio problem što su imali manje memorije za pohranu Open $VPN^7$  $VPN^7$  instalacije koju su koristili za uspostavljanje tunela $^8$  $^8$  po Internetu gdje direktna bežična povezanost nije bila moguća. Takav problem je značio da je potrebno neko drugo rješenje kako bi se uspostavljali tuneli. Prvo su pokušali s već postojećim rješenjima, kao što je n2n<sup>[9](#page-13-5)</sup> VPN. Nakon što su shvatili da nije dovoljno pouzdan te da na nekim vezama ima probelem s MTU-om<sup>[10](#page-13-6)</sup>, odustali su i od tih rješenja.

U pronalaženju adekvatnog rješenja, ključni zahtjevi bili su jednostavno postavljanje, velika učinkovitost i ograničavanje dodatnih poslova koje program mora odraditi za prebacivanje između jezgre (eng. Kernel) i korisničkog načina rada. Korisnički način rada je stvarao dodatne probleme za n2n i OpenVPN. Za više čvorova koji su podešeni putem FTTH<sup>[11](#page-13-7)</sup>, upravo je procesor usmjerivača, a ne Internet veza, bila glavni problem i ograničavajući faktor za propusnost tunela, upravo zbog navedenog prebacivanja. Ovo zahtijeva rješenje direktno vezano za jezgru pa su nakon savjetovanja s Linux kernel mailing listom<sup>[12](#page-13-8)</sup> odlučili da je korištenje L2TPv3-a<sup>[13](#page-13-9)</sup> najbolje rješenje. S obzirom da

<span id="page-13-2"></span><sup>6</sup> Virtualna privatna mreža je jednostavan software koji štiti vašu privatnost na Internetu. Pomoću njega možete sakriti svoj promet i identitet.

<span id="page-13-3"></span><sup>7</sup> OpenVPN je VPN otvorenog koda.

<span id="page-13-4"></span><sup>8</sup> Tunneling je način na koji se pošiljke podataka kreću između mreža.

<span id="page-13-5"></span><sup>9</sup> N2n je VPN otvorenog koda.

<span id="page-13-6"></span><sup>10</sup> MTU – veličina najveće podatkovne jedinice koja se definira u osam byta i koja se može poslati po mreži kao što je Internet.

<span id="page-13-7"></span><sup>11</sup> Fiber to the home – komunikacija signala preko optičkog kabela sve do kuće korisnika.

<span id="page-13-8"></span><sup>12</sup> Popis e-pošte za Linux kernel je glavni popis elektroničkih poruka za razvoj jezgri u Linux.

<span id="page-13-9"></span><sup>13</sup> Layer 2 Tunneling Protocol Version 3 – treća verzija protkola koji se koristi za podršku VPN-a.

je cijela mreža otvorenog tipa te djeluje preko otvorenih bežičnih mreža, šifriranje podataka u tunelima nije bilo potrebno pa se na taj način uspio izbjeći posao potreban za šifriranje podataka.

Ubrzo se otkrilo da je ono što nedostaje zapravo upravljanje tunelom. Otvoreni posrednik je bio dostupan za L2TPv2, ali verzija 2 je samo podržavala PPP<sup>[14](#page-14-0)</sup> sesije, što nije bilo dovoljno. Bilo je potrebno pravo L2<sup>[15](#page-14-1)</sup> riešenie. L2TPv3 je podržavala nešto što se zove Ethernet pseudowire<sup>[16](#page-14-2)</sup> što je upravo ono što je bilo potrebno. Na žalost, u to vrijeme nije postojala takva otvorena kombinacija između klijenta i posrednika, a da podržava navedenu verziju. Upravo tada su odlučili napraviti svoje rješenje. Tada su stvorili *Tunneldigger*.

*Tunneldigger* se sastoji od jednostavnog upravljačkog protokola koji se koristi za pregovaranje o novim parametrima tunela, kao što su portovi $^{17}$  $^{17}$  $^{17}$  i PMTU<sup>[18](#page-14-4)</sup>. Pregovaranje o portovima je potrebno jer su čvorovi skriveni iza prevoditelja mrežne adrese (eng. Network Address Translators -NAT)<sup>[19](#page-14-5)</sup> te su na taj način vanjski izvorišni portovi prepisani. Upravljački program nije bio kompatibilan s L2TPv3, ali nije ni bio potreban cijeli protokol, već samo neke izvedbene značajke.

Podatkovni i nadzorni podaci prolaze kroz istu UDP<sup>[20](#page-14-6)</sup> vezu korištenjem nove L2TPv3 API<sup>[21](#page-14-7)</sup> jezgre koja koristi netlink<sup>[22](#page-14-8)</sup> kao IPC<sup>[23](#page-14-9)</sup> sučelje. To sučelje se isto tako koristi za konfiguraciju novih tunela te uspostavu sesija koja onda stvaraju virtualna ethernet<sup>[24](#page-14-10)</sup> sučelja. Zbog automatiziranog otkrivanja odgovarajućih PMTU-a s kojima su sučelja konfigurirana, dvosmjerna periodična PMTU mjerenja se prevode preko upravljačkog kanala. Upotrebom istih testnih PMTU kanala, povećava se vjerojatnost da će podatkovni paketi prijeći isti put te će ostvariti isti MTU na tome putu.

Implementacija jezgre L2TPv3 isto tako ima neka ograničenja, a najbitnije je to da ne može uspostaviti dva tunela na istom UDP portu iako imaju različite identifikatore. Ta funkcija je bila potreba s obzirom da su čvorišta najčešće skriveni iza vatrozida (eng. Firewall)<sup>[25](#page-14-11)</sup> koji jedino omogućava prijenos UDP paketa na port 53[26](#page-14-12) te povratak paketa s istog. Ali zahvaljujući uvođenju NAT-u od strane posrednika, tuneli su interno vezani s različitim portovima, a eksterno koriste isti

<span id="page-14-0"></span><sup>14</sup> Point-to-Point Protocol – komunikacijski protokol koji direktno povezuje dva rutera.

<span id="page-14-1"></span><sup>15</sup> Podatkovni sloj na OSI modelu – brine se za razmjenu podataka između mrežnih uređaja i za otklanjanje. potencijalnih grešaka na prvom sloju.

<span id="page-14-2"></span><sup>16</sup> Emulacija Point-to-Point veze.

<span id="page-14-3"></span><sup>17</sup> Priključna točka – način adresiranja koji koriste protokoli prijenosne razine.

<span id="page-14-4"></span><sup>18</sup> Standardizirana tehnika za odlučivanje MTU-a na mreži između dva uređaja.

<span id="page-14-5"></span><sup>19</sup> Proces pretvaranja IP adrese u jednoj mrežu i IP adresu koja se koristi u drugoj mreži.

<span id="page-14-6"></span><sup>20</sup> Dodaje fuknciju provjeravanja pogreške prilikom prenošenja podataka, ali nema mogućnost provjere primitka poruke.

<span id="page-14-7"></span><sup>21</sup> Sučelje koje definira međusobni odnos više posrednika.

<span id="page-14-8"></span><sup>22</sup> Komunikacija između jezgre i korisnika.

<span id="page-14-9"></span><sup>23</sup> Mehanizam s kojim operativni sistem omogućava proces upravljanja dijeljenim podacima.

<span id="page-14-10"></span><sup>24</sup> Mrežna tehnologija za LAN mreže.

<span id="page-14-11"></span><sup>25</sup> Zaštitni zid koji filtrira mrežni promet kako bi korisnik bio sigurniji.

<span id="page-14-12"></span><sup>26</sup> Ovaj port se koristi za DNS komunikaciju.

port. Tako se paketi prepravljaju ovisno o izvornoj ili odredišnoj IP adresi i portu. Ovaj način je omogućio lakšu navigaciju kroz vatrozid.

Nakon malo dorade i otklanjanja grešaka, napravljena je verzija koja se koristi na većini čvorišta unutar mreže. Ukratko, *Tunneldigger* je jednostavno rješenje za VPN tunele koje se temelji na podršci Linux jezgri za L2TPv3 tunele preko UDP-a.

Sastoji se od dijela za klijente i dijela za servere. Dio za klijente je pisan u C programskom jeziku te je optimiziran za korištenje na uređajima kao što su bežični ruteri koji koriste OpenWrt, dok je serverski dio pisan u Pythonu.

Zahvaljujući *Tunneldigger-u*, svaki korisnik prosljeđuje svoj promet preko VPN tunela do servera preko kojeg se izlazi na Internet. [10]

### <span id="page-15-0"></span>**4.2 Nodewatcher**

Ideja zbog koje je *nodewatcher* nastao je ciklus upravljanja uređajima koji se može vidjeti na slici ispod.

<span id="page-15-1"></span>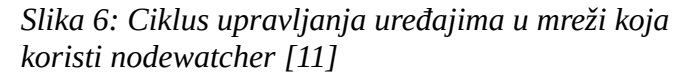

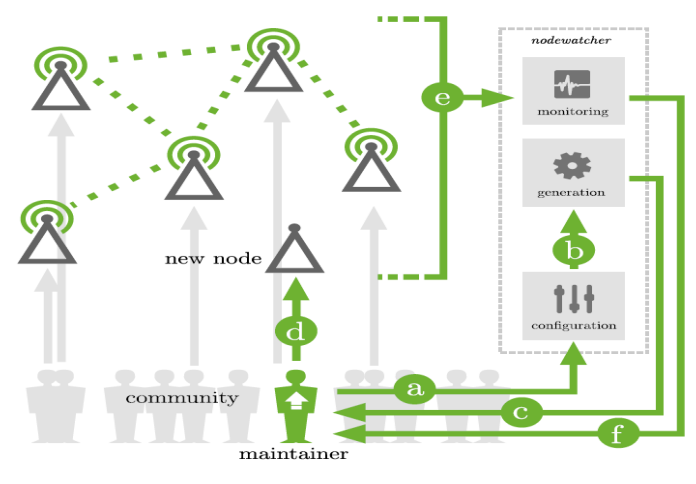

To je model koji nam govori kako se uređajima upravlja unutar WCN-a. Sve započinje odlukom ljudi iz zajednice (obično osoba koje upravljaju sustavom) koji odluče da se postavi novo čvorište postavi ili već postojeće konfigurira. U "konfiguracijskoj fazi" (korak a) uređaji se konfiguriraju kako bi odgovarali određenoj ulozi u mreži. Konfiguraciju mogu mijenjati članovi zajednice putem dinamički generiranog web sučelja. U toku konfiguracije, *nodewatcher* automatski alocira IP adrese kako bi uređaj na mreži pravilno funkcionirao. Sljedeća faza je "faza generiranja" (korak b) kada se

konfiguracija s nezavisne platforme prebaci na uređaj. Ukoliko je prebacivanje uspješno, kako bi se pojednostavila implementacija, može se generirati firmware image koji je podoban za ciljani uređaj. Ako je generiranje uspješno (korak c), sljedeća faza je "faza implementacije" (korak d). U ovoj fazi članovi zajednice primjenjuju generirani firmware na željeni uređaj te mogu postaviti uređaj na željenu lokaciju. Čim se uređaj stavi u funkciju i pojavi se na mreži, platforma ga očitava te počne bilježiti njegov status. U "fazi nadzora" (korak e), nadgleda se da uređaj radi ispravno unutar cijele mreže. U slučaju da se pojave greške u konfiguraciji ili bilo kakve druge greške, šalje se obavijest (korak f) osobi zaduženoj za održavanje kako bi se otklonila greška ili po potrebni uređaj ponovno konfigurirao. Cilj platforme je da riješi sve korake opisanog procesa, automatizira zadatke koji se ponavljaju, oslobodi proces od ljudskog faktora te smanji potrebnu razinu tehničkog znanja potrebnog kako bi više ljudi moglo sudjelovati. Svaki dio je osmišljen s ciljem lake primjene u mrežama s različitim topologijama, protokolima usmjeravanja, operacijskim sustavima te na kraju i sa samim uređajima.

Upravo je ta platforma bila veliki pokretač projekta koja je omogućila da se projekt toliko proširi. Ljudima je omogućen lakši pregled te bolje razumijevanje cjelokupne mreže. To je omogućeno na taj način da se prikupljaju potrebni podaci kao što su status vlastitog čvorišta, koliko ljudi je spojeno na njega te koliko njhove mrežne propusnosti (eng. Bandwith) se koristi. Tako za sva čvorišta unutar mreže.Prije Nodewatchera, na projektu su morali raditi ljudi koji su imali dovoljno motivacije i tehničkog predznanja kako bi mogli sudjelovati u projektima s postavljanjem mreža. Nakon njegove implementacije više nije bilo nužno da samo osobe s takvih predznanjima sudjeluju na projektima, već je mogao sudjelovati bilo tko s imalo interesa i volje. [11]

## <span id="page-16-0"></span>**4.3 Spajanje čvorišta**

Projektu može pristupiti svatko tko je voljan uložiti malo vremena i informatičke opreme. Sve što je potrebno je jedan od podržanih bežičnih rutera. Prilikom dodavanja novog čvorišta ili prilikom pristupanja mreži, nije potrebno ništa više nego pratiti čarobnjaka koji nas provodi kroz podešavanje. Prvenstveno je potrebno odrediti lokaciju na kojoj se nalazimo te jedan uređaj na kojem će se postaviti potrebni firmware. Na temelju te dvije informacije će *nodewatcher* pomoću *OpenWRT*-a kreirati firmware image koji u sebi sadrži svu potrebnu konfiguraciju za pojedini model uređaja. Kada to odradimo, navedenu konfiguracijsku datoteku prebacimo na uređaj, spojimo ga na internetsku vezu i čvorište je u funkciji. Nije potrebno da se spoji na Internet ukoliko ima neko čvorište blizu, već može preko njega dobiti mrežu koju može dalje dijeliti. Nakon što

osposobimo navedeno čvorište, *nodewatcher* prati što se događa i kako se ponaša i po potrebi obavijesti korisnika ukoliko se pojave neki problemi. U Hrvatskoj, kada je čvorište postavljeno, pojave se dvije mreže. Jedna je "otvorenamreza.org" koja služi za korisnike koji se žele spojiti i dobiti besplatni pristup Internetu. Meža "mesh.otvorenamreza.org" služi kao veza između rutera preko koje se mogu međusobno spojiti ukoliko jedan nema izlaz na Internet.

## <span id="page-17-1"></span>**5. OpenWrt**

*OpenWrt* kao projekt je nastao početkom 2004. godine. Prve verzije su se temeljile na Linksys WRT54G ruteru koji je radio pod GPL-om<sup>[27](#page-17-2)</sup> i buildroot-om kreiranog od strane uClibc projekta. Ta verzija je poznata kao "stabilna" i mnogi su je koristili. Početkom 2005. godine se novi developeri pridružuju timu te nakon par mjeseci rada, odlučuju pustiti prvu "eksperimentalnu" veziju *OpenWrt*-a. Prva službena verzija je izdana 2007. godine i zvala se White Russian. Trenutna verzija koja se koristi je *OpenWrt 19.07.*

*OpenWrt* je program otvorenog koda koji je potpuno besplatan u kojem svatko može doprinijeti projektu. To je proširiva GNU/Linux distribucija koju koriste uređaji poput kućnih rutera. Za razliku od ostalih distribucija za takve rutere, *OpenWrt* je građen tako da pruža sve mogućnosti i bude lako modificiran OS za ruter. To znači da je omogućeno imati sve potrebne funkcionalnosti, a bez nepotrebnih dijelova. Uz to, pokreće se na Linux jezgri koja je novija od većine drugih distribucija.

Umjesto da pokuša kreirati jedinstveni i statički firmware<sup>[28](#page-17-3)</sup>, OpenWrt pruža datotečni sustav u kojeg se može zapisivati te mogućnost uporabe upravitelja paketa. Taj upravitelj paketa nam omogućuje instaliranje paketa na uređaje koje želimo. To nas oslobađa ograničenja odabira aplikacije i konfiguracije koje nam nameću proizvođači te nam omogućava da koristimo što dovodi do toga da aplikaciju možemo prilagoditi svojim potrebama. [12]

## <span id="page-17-0"></span>**5.1 opkg**

 Kao u većini Linux distribucija, funkcionalnost sustava se moće značajno poboljšati ukoliko downloadamo i instaliramo već postojeće pakete iz repozitorija, bilo lokalnih ili na Internetu. Upravo se opkg[29](#page-17-4) koristi kao upravitelj podataka u *OpenWrt*-u. Količina paketa koja se može instalirati ovisi o mogućnosti rutera i njegovoj memoriji. Budući da je dostupna ogromna količina paketa, nije ih moguće sve instalirati. *OpenWrt* omogućuje odabir koje od dostupnih paketa želimo

<span id="page-17-2"></span><sup>27</sup> Licenca za slobodan softver.

<span id="page-17-3"></span><sup>28</sup> Program koji se koristi za upravljanje relektroničkim uređajima.

<span id="page-17-4"></span><sup>29</sup> Sustav za upravljanje paketima.

instalirati na ruter. Paketima manipuliramo tako da koristeći SSH spojimo na uređaj. Nakon toga koristimo naredbe kao što su [14]:

- opkg update dohvati listu dostupnih paketa s repozitorija
- opkg list prikaže popis dostupnih paketa i njihov opis
- opkg install *imepaketa* instalira odabrani paket
- opkg remove *imepaketa* deinstalira odabrani instalirati paket

## <span id="page-18-1"></span>**5.2 LuCI web sučelje**

Novije verzije *OpenWrt*-a sadrže i mogućnost pregleda paketa preko web sučelja. To sučelje se zove LuCI. Glavni razlog nastanka sučelja je nedostatak besplatnog, proširivog i lako upravljivog web sučelja za uređaje. Dok su slična sučelja za konfiguraciju temeljena na Shell skriptiranom jeziku, LuCI web sučelje koristi Lua programski jezik. Uz to, dijeli sučelje na logičke dijelove kako bi bilo preglednije. To omogućava bolje performanse, manju instalacijsku datoteku, veću brzinu i jednostavnije upravljanje. [15]

## <span id="page-18-0"></span>**6. Projekti nekada i danas**

Projekt je na vrhuncu bio u periodu 2015./2016. godine. U tom periodu je u Sloveniji redovno bilo aktivno 400 čvorišta, a u Hrvatskoj 200 čvorišta. Tada se dnevno spajalo preko 100 000 korisnika. Projekti su imali više od 10 volontera koji su se brinuli da cijeli sustav funkcionira. Pogledom na statistiku na stranici n*odewatchera[17]* dana 27.08.2020. godine možemo vidjeti da je sveukupni broj prijavljenih čvorišta 1 550. Međutim, broj aktivnih u posljednjih 180 dana je samo 225. OD tih 225, 102 ih je aktivno. Razlog tome je nedostatak ljudi koji su voljni posvetiti svoje slobodno vrijeme u održavanju sustava.

# <span id="page-19-0"></span>**7. Zaključak**

Projekti poput *wlan slovenija* i *Otvorena mreža* postoje od same pojave bežičnih mreža. Takve zajednice su zbližile ljude sličnog razmišljanja koji su htjeli omogućiti zajednici nešto što svi nisu bili u mogućnosti imati. To je pristup Internetu. Kako se ideja širila, tako je pronašla put i do naših područja. U početku su projekti krenuli skromno. Na njima je sudjelovala tek nekolicina ljudi koji su imali dovoljno volje i znanja kako bi ih mogli razvijati. Radeći na vlastitim softverima otvorenog koda kao što su *Tunneldigger* i *nodewatcher*, omogućili su sudjelovanje na projektima osobama koje nisu imali dovoljno informatičko znanje, već samo želju i dobru volju. Uz dva navedena programa, tu je i *OpenWrt* koji je omogućio konfiguraciju rutera na način koji pojedinac odabere. Njegov upravitelj paketima omogućuje pojedincu da odabere i instalira pakete koji su mu potrebni kako bi konfigurirao ruter. Ta tri programa i običnim kućnim ruterima je omogućeno brže i lakše širenje mreže te samim time jednostavniji pristup javnom bežičnom internetu. Uz to, svojim softverom su doprinijeli lakšem i bržem razvoju i širenju sličnih bežičnih mreža drugih država.

Velika je šteta što je zainteresiranost za projekte toliko pala. Razlog tome može biti to što su vodeći ljudi na projektima krenuli dalje i otvorili svoje vlastite firme na temelju tehnologija koje su razvili dok su radili na projektima. Nema niti volontera koji bi uložili svoje slobodno vrijeme kako bi osigurali rad mreže. Ostaje samo nekolicina ljudi koji drže projekte na životu, a oni su u tome jer im je stalo do tehnologije. U današnje vrijeme je pristup Internetu puno jednostavniji nego što je prije bio pa se vjerojatno i tomu može pripisati pad zainteresiranosti za slične projekte.

## **Literatura**

1: Our World in Data, https://ourworldindata.org/internet#the-internet-s-history-has-just-begun (25.08.2020.)

2: Radovan, Mario, Računalne mreže 1, Rijeka, Digital point tiskara, 2010

3: Priya Sharma, Gurpreet Singh, Comparison of Wi-Fi IEEE 802.11 Standards Relating to

Media Access Control Protocols, 2016

4: WiFi Notes, 2020, http://wifinotes.com/wlan-architecture.html (26.08.2020.)

5: WiFi proffesionals, https://www.wifi-professionals.com/2019/03/802-11-topologies-akaservice-sets(26.08.2020.)

6: Louie Wong, https://www.louiewong.com/archives/407 (26.08.2020.)

7: Certification kits, https://www.certificationkits.com/cisco-certification/ccna-articles/ciscoccna-wireless/cisco-ccna-wirelss-bss-a-ess/ (28.08.2020.)

8: An Overview of Wireless Mesh Networks, https://www.intechopen.com/books/wirelessmesh-networks-security-architectures-and-protocols/an-overview-of-wireless-mesh-networks (28.08.2020.)

9: Wlan-si, https://wlan-si.net/history/ (29.08.2020.)

10: Tunneldigger VPN, https://wlan-si.net/en/blog/2012/10/29/tunneldigger-the-new-vpnsolution/ (29.08.2020.)

11: Jernej Kos, Mitar Milutinović, Luka Čehovin, nodewatcher: A Substrate for Growing Your own Community Network, 2016 (29.08.2020.)

12: OpenWrt, https://openwrt.org/ (30.08.2020.)

13: Turković, Valent, Web meeting (25.08.2020.)

14: OpenWrt, https://openwrt.org/docs/guide-user/additional-software/opkg (08.09.2020.)

15: OpentWrt, https://openwrt.org/docs/techref/luci (08.09.2020.)

16: Nodewatcher, https://nodes.wlan-si.net/ (26.08.2020.)

17: Nodewatcher statistika, https://nodes.wlan-si.net/network/statistics/ (27.08.2020.)

## **Popis slika**

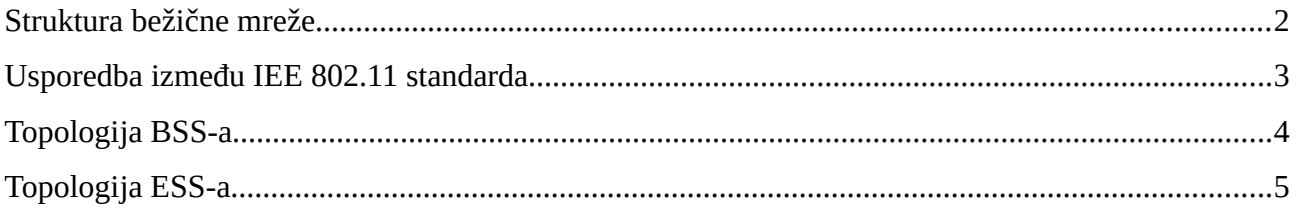

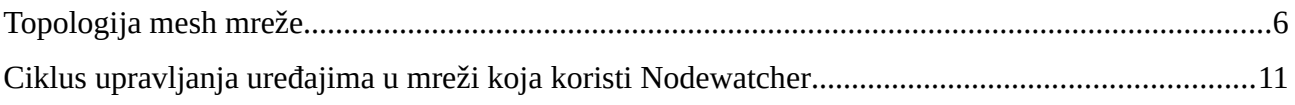